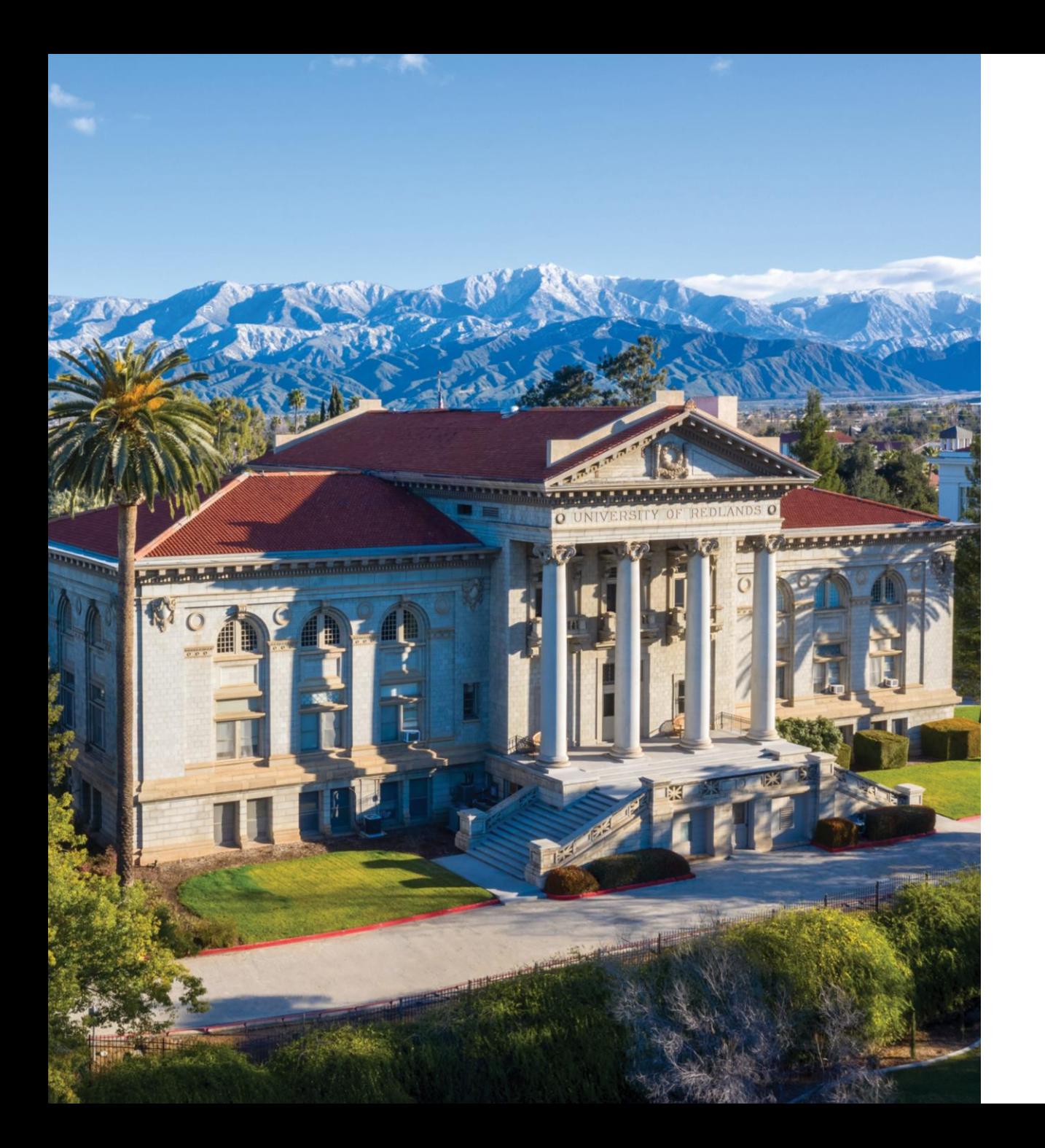

# **REGISTRATION INFORMATION**

Self-Registration Information

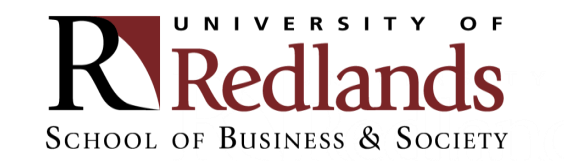

### Step 1: Log into My.Redlands.edu

■ Click on "Self-Service"

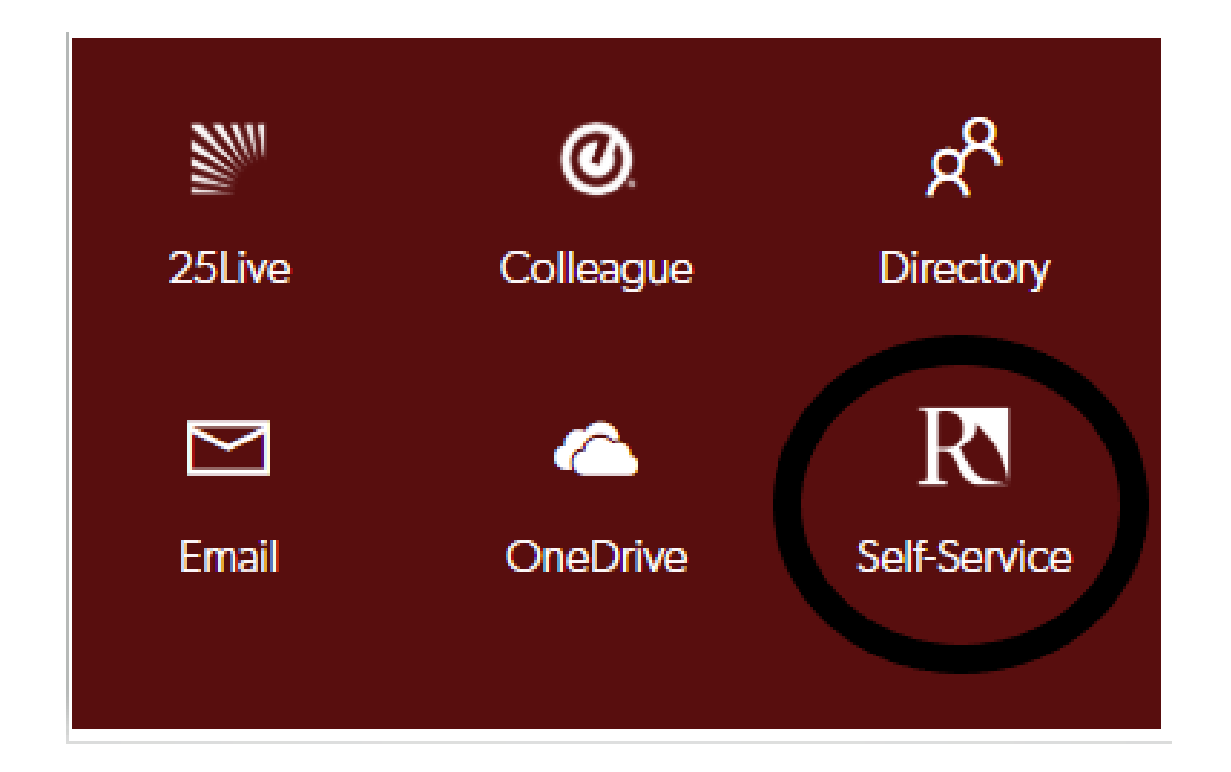

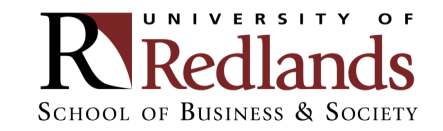

## Step 2: Log into Student Planning ■ Click on "Student Planning"

#### Hello, Welcome to Colleague Self-Service!

Choose a category to get started. Self-Service is the unified portal for Student Planning, Financial Aid Information, and Student Account Information.

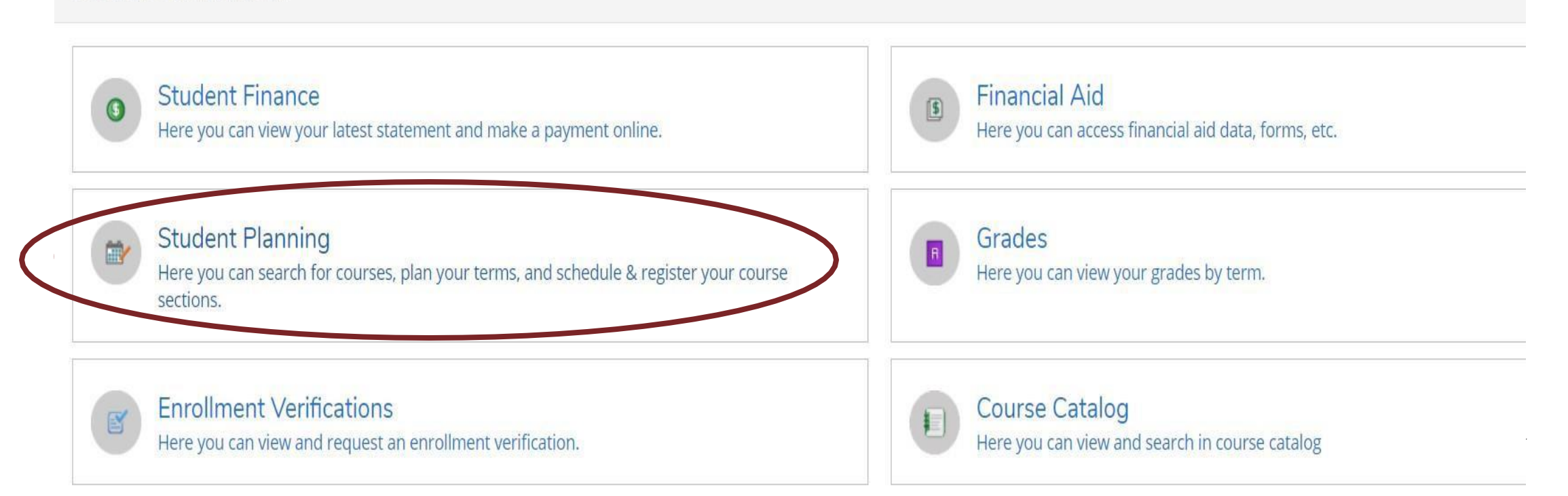

## Step 3: Click on "Plan your Degree & Register for Classes"

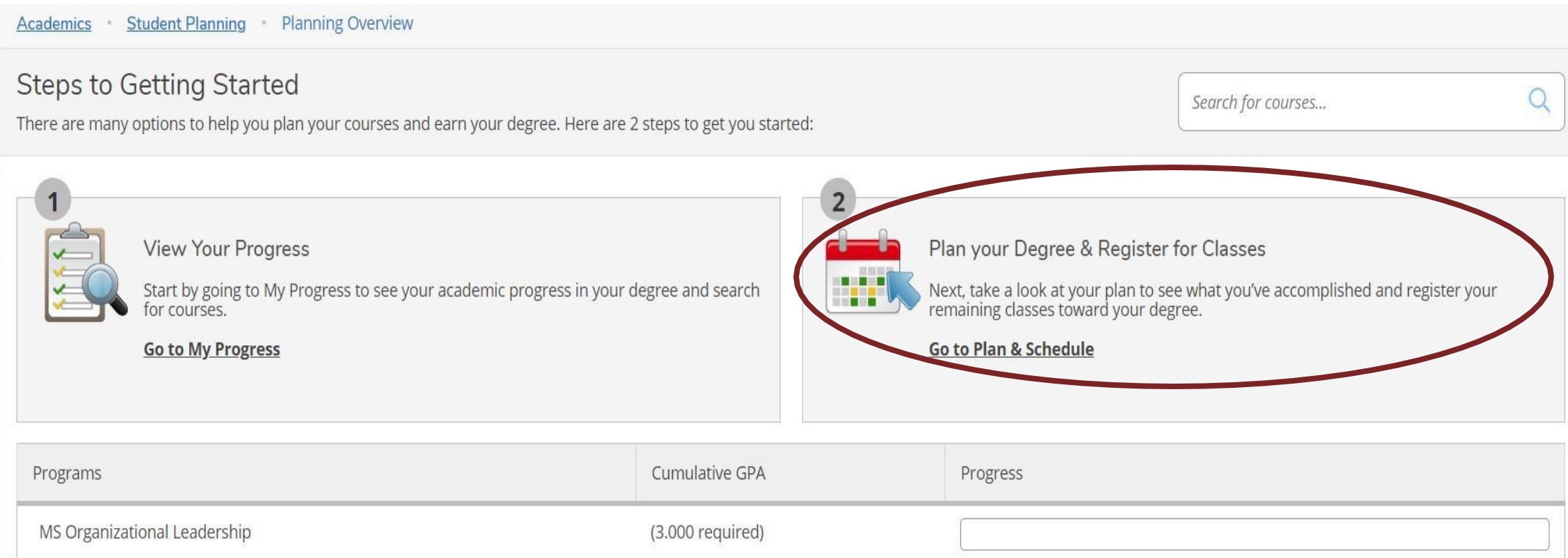

### Step 4: Search for course

- **Through search bar (no spaces)**
- **Through Course Catalog**

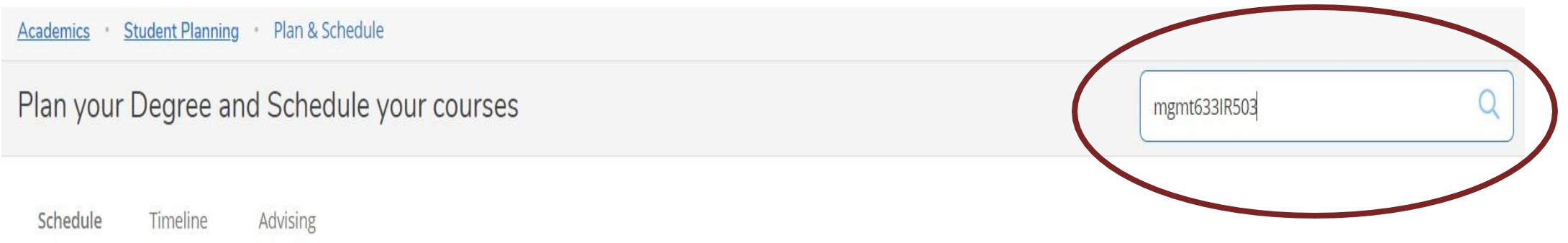

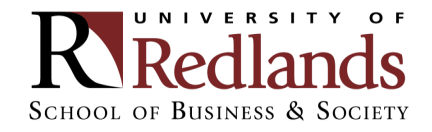

### Step 5: View the available sections of the course

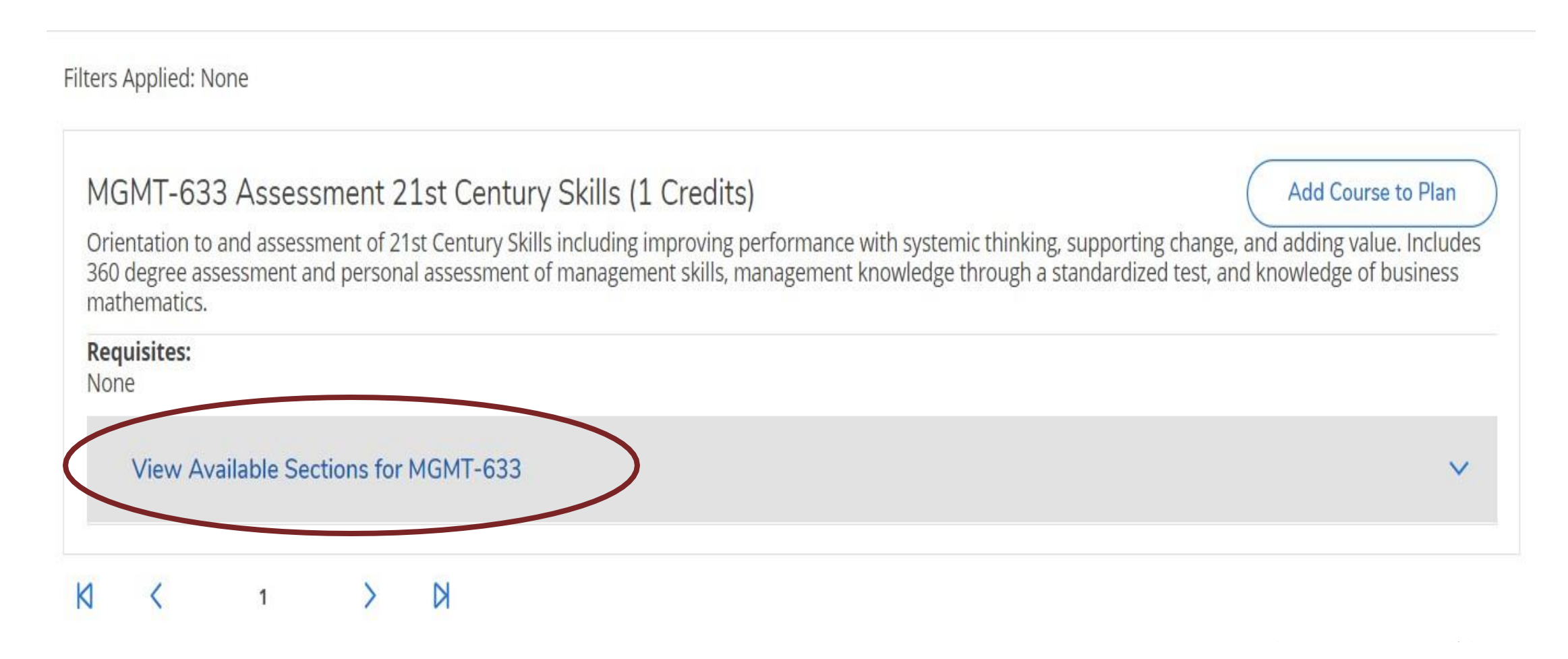

#### Step 6: Add course section to schedule

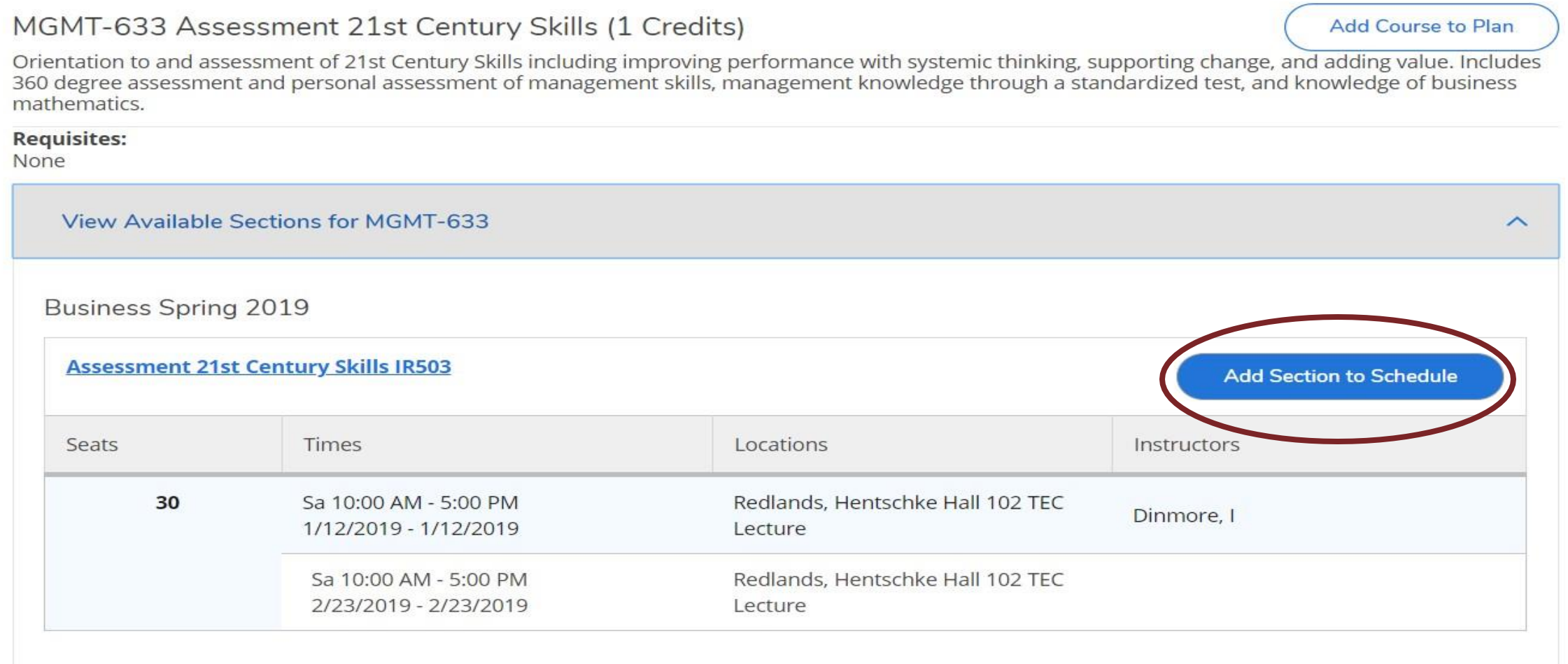

### Step 7: Confirm course selection

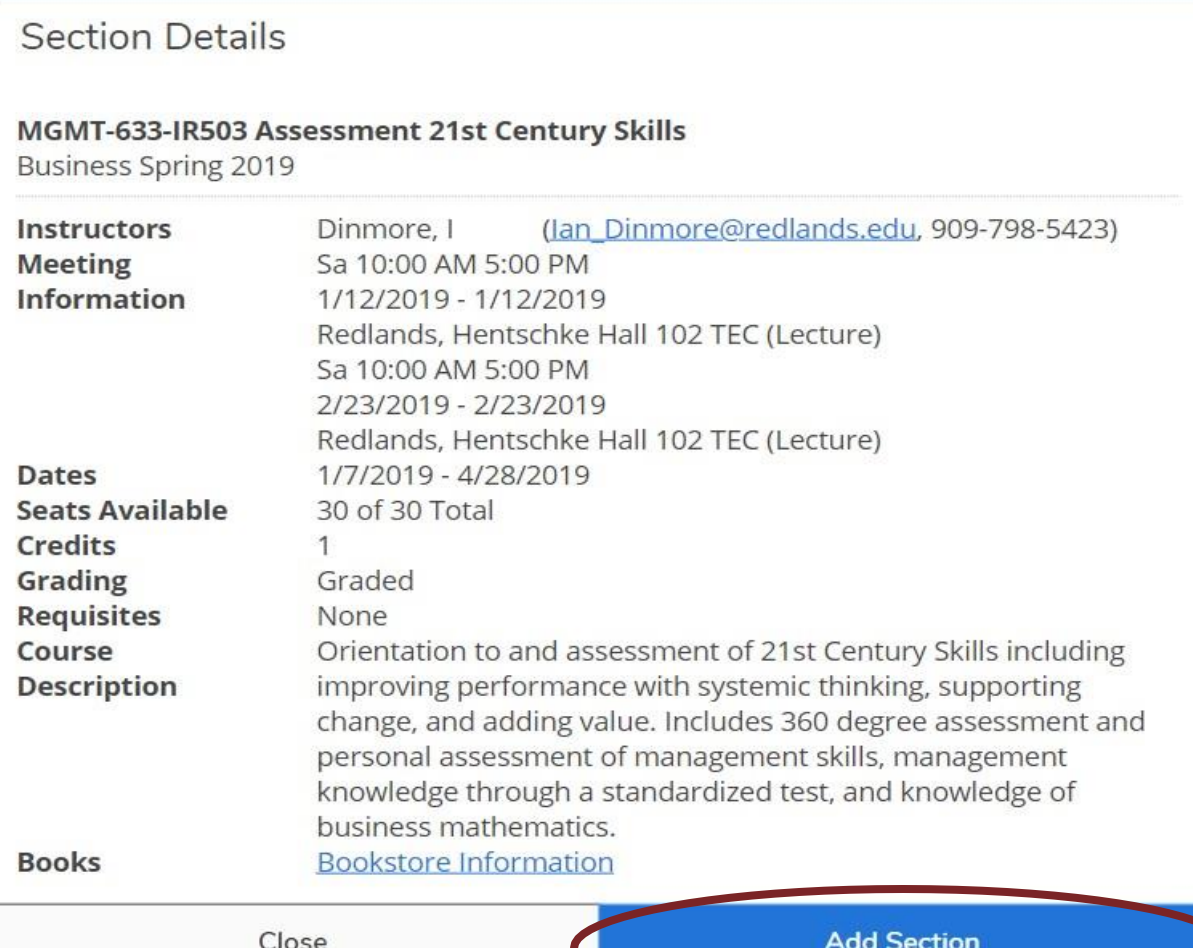

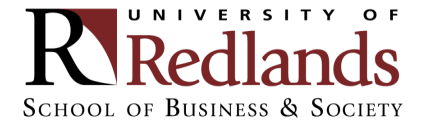

### Step 8: Go back to plan

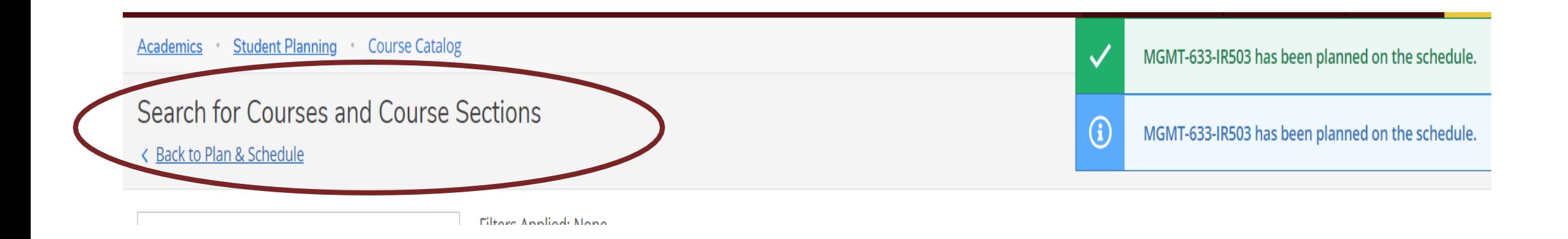

#### Note: Confirmation notifications will be visible in the upper left-hand corner

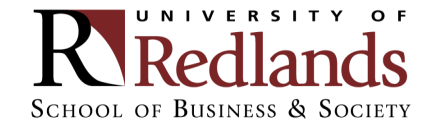

### Step 9: Click "Register" or "Register Now"

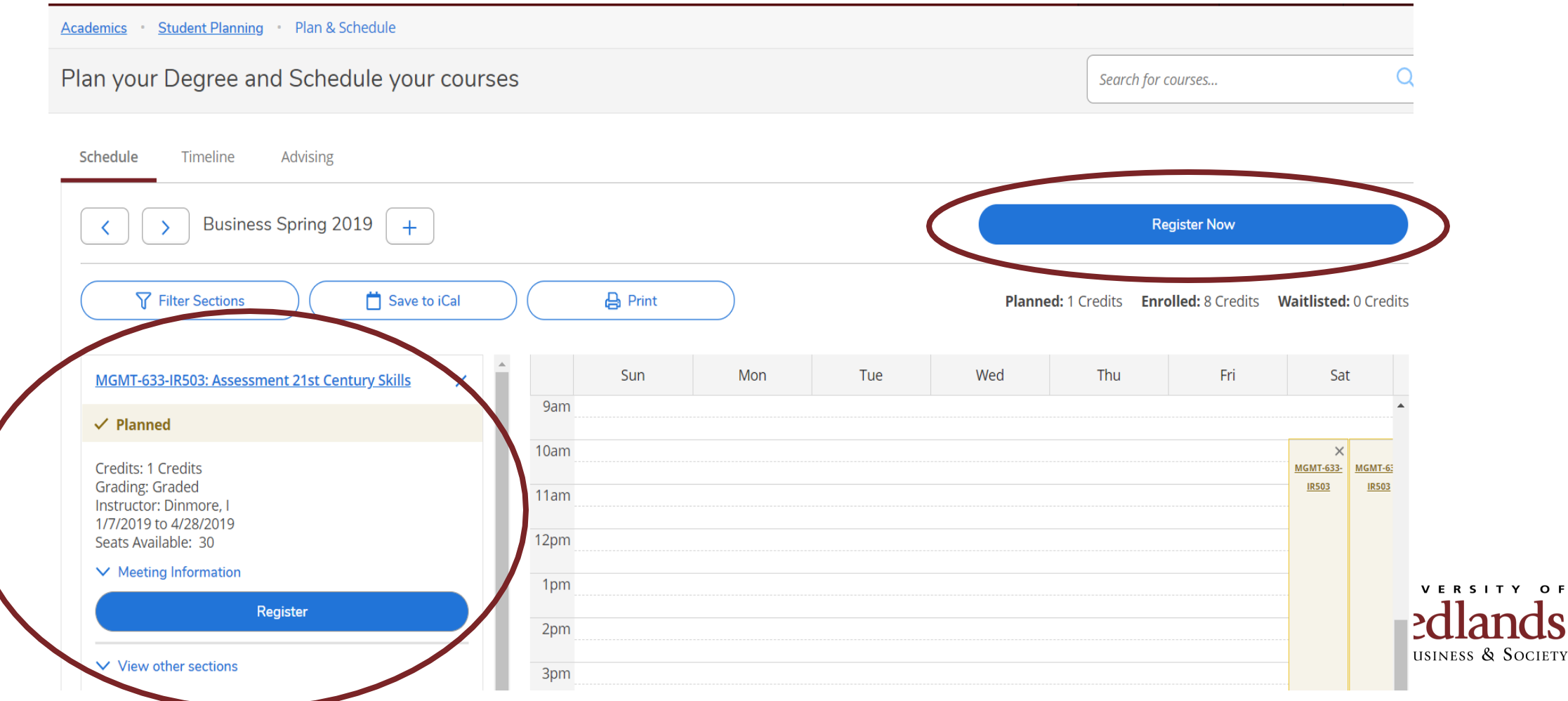

### Step 10: Confirm registration

MGMT-633-IR503: Assessment 21st Century Skills  $\checkmark$  Registered, but not started Credits: 1 Credits **Grading: Graded** Instructor: Dinmore, I 1/7/2019 to 4/28/2019  $\vee$  Meeting Information **Drop**  $\vee$  View other sections

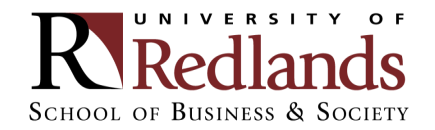

### **COMMON REGISTRATION ISSUES: PLANNING PLACEHOLDERS**

#### If students click "Add Course to Plan" instead of "Add Section to Schedule", Student Planning will only add a placeholder.

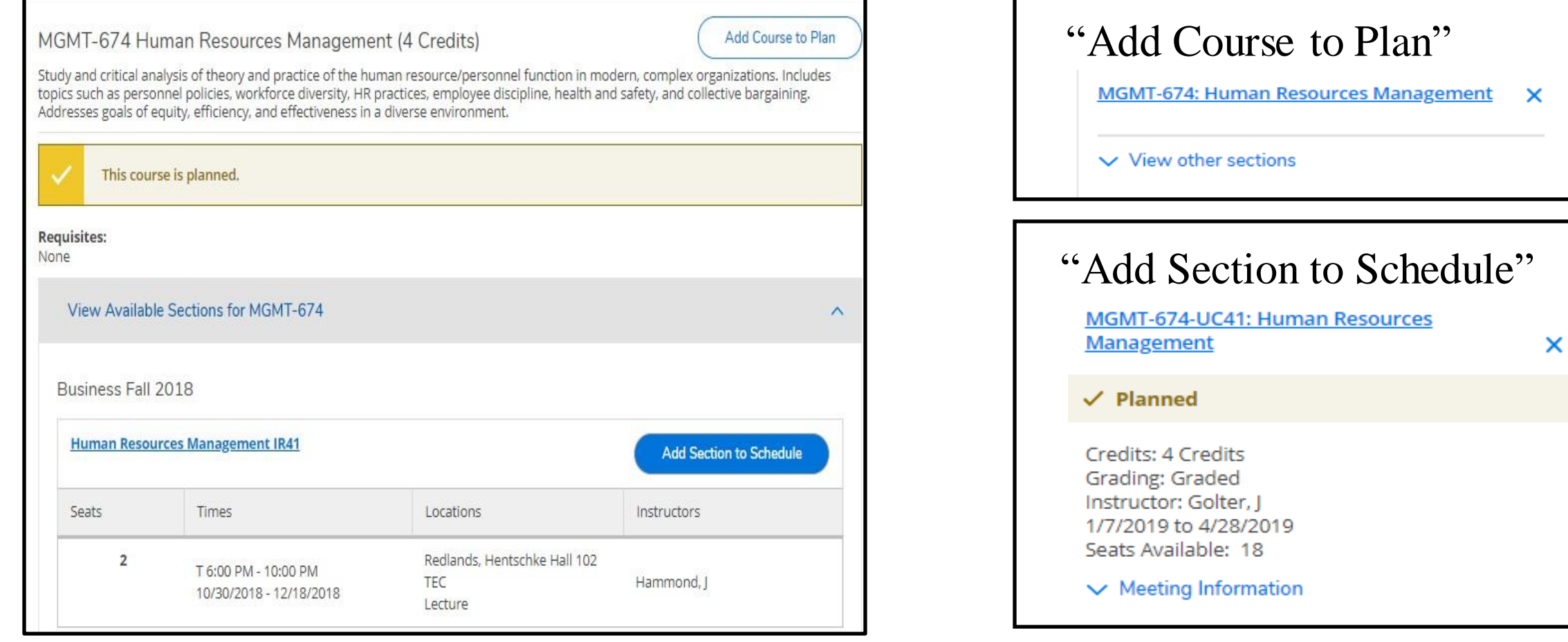

### **COMMON REGISTRATION ISSUES: NOTIFICATIONS**

#### Account holds are found on the top right corner as well as on the notification bar.

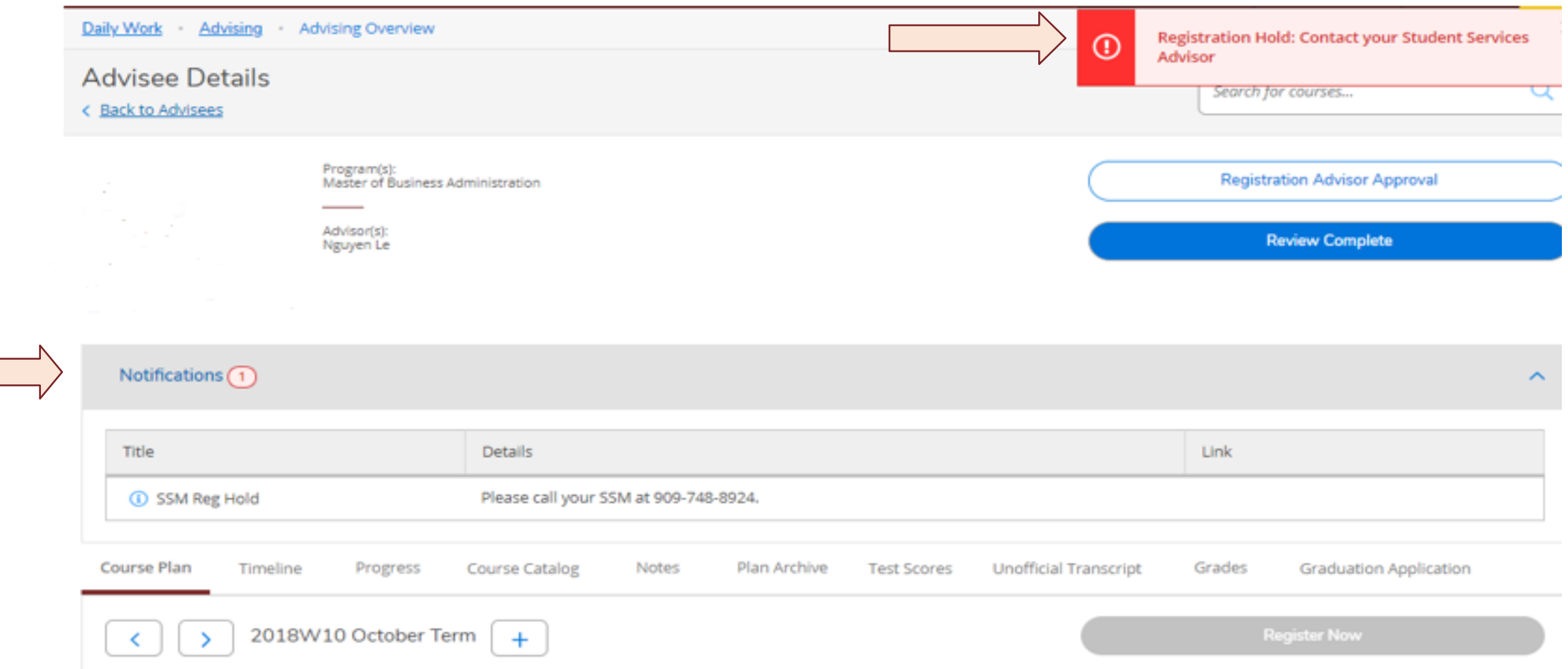

#### **COMMON REGISTRATION ISSUES: NOT CLICKING "REGISTER NOW"**

When students haven't clicked "Register Now", you will notice that there is no green check mark next to the course registration(s) and it doesn't state "Registered, but not started"

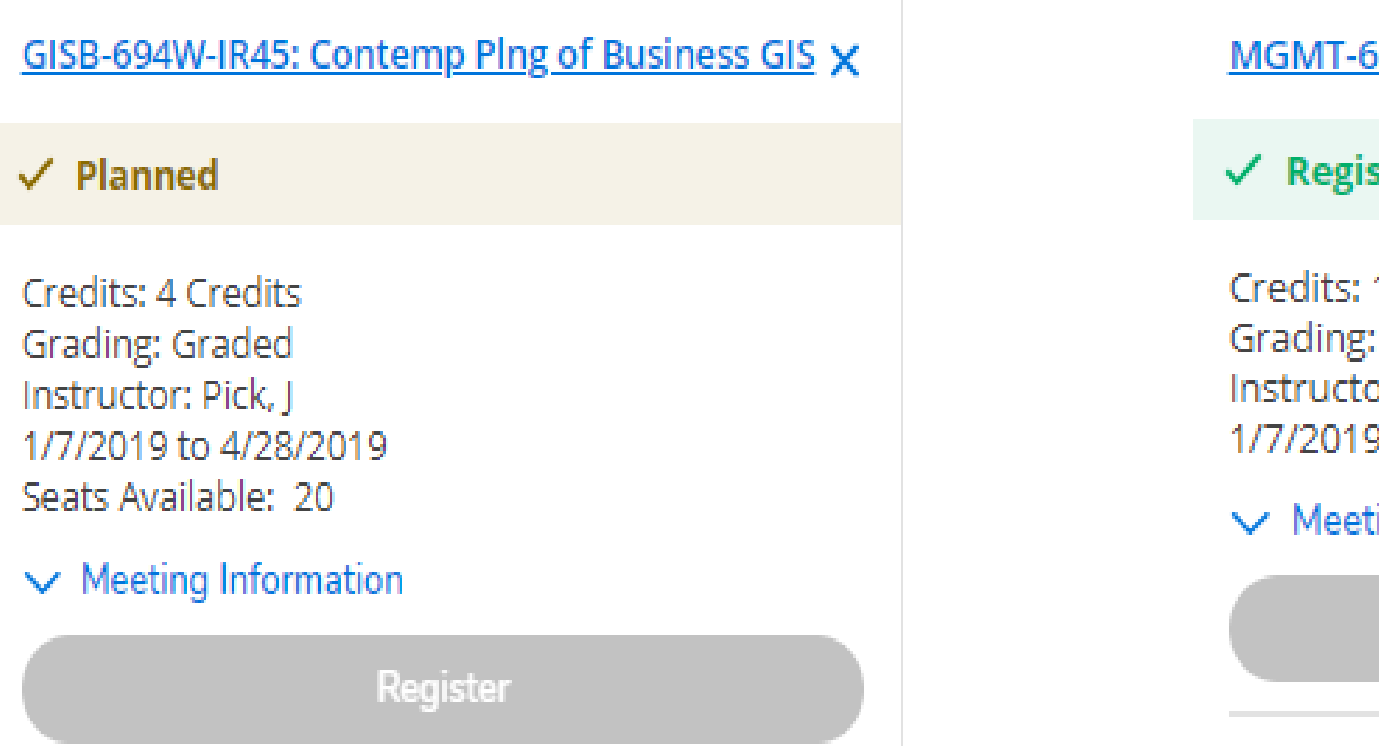

#### MGMT-633-IR503: Assessment 21st Century Skills

#### $\checkmark$  Registered, but not started

Credits: 1 Credits Grading: Graded Instructor: Dinmore, I 1/7/2019 to 4/28/2019

#### $\vee$  Meeting Information

**Drop** 

#### $\vee$  View other sections

#### **COMMON REGISTRATION ISSUES: DON'T KNOW WHAT TO REGISTER FOR**

#### If you don't know what to Register for:

- **EXTER** Find your Schedule or Degree Planner you were given
- Review "Progress" screen to see courses needed
- **EXT** If you don't have a Degree Planner please contact your academic advisor

NOTE: School of Business courses are 8 weeks in length and each semester is 16 weeks in length. Therefore, a full semester course load is two courses each semester (1 course the first 8 weeks and 1 course the last 8 weeks).

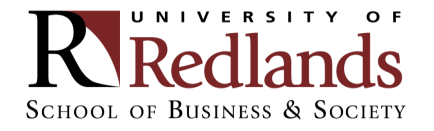

#### **COMMON QUESTION**

When does my course meet? Am I taking 2 courses at once?

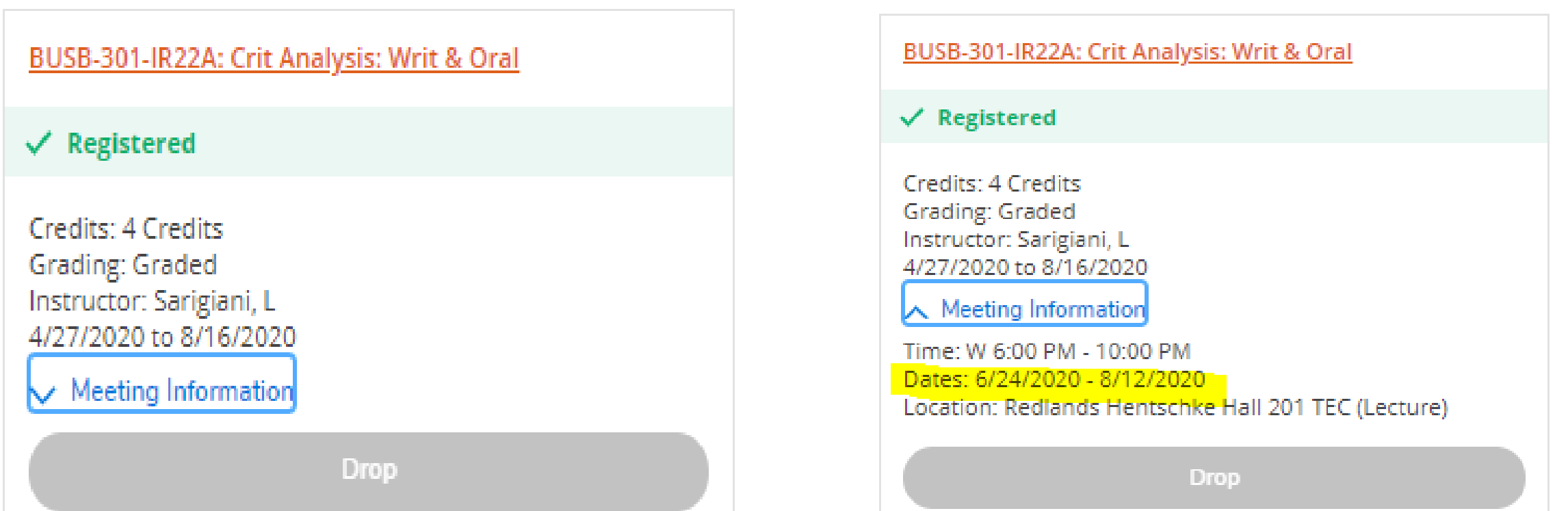

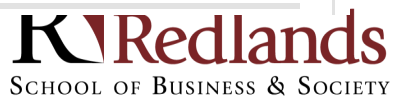

O F

#### **COMMON QUESTION**

#### Why does my class meet 2 nights a week?

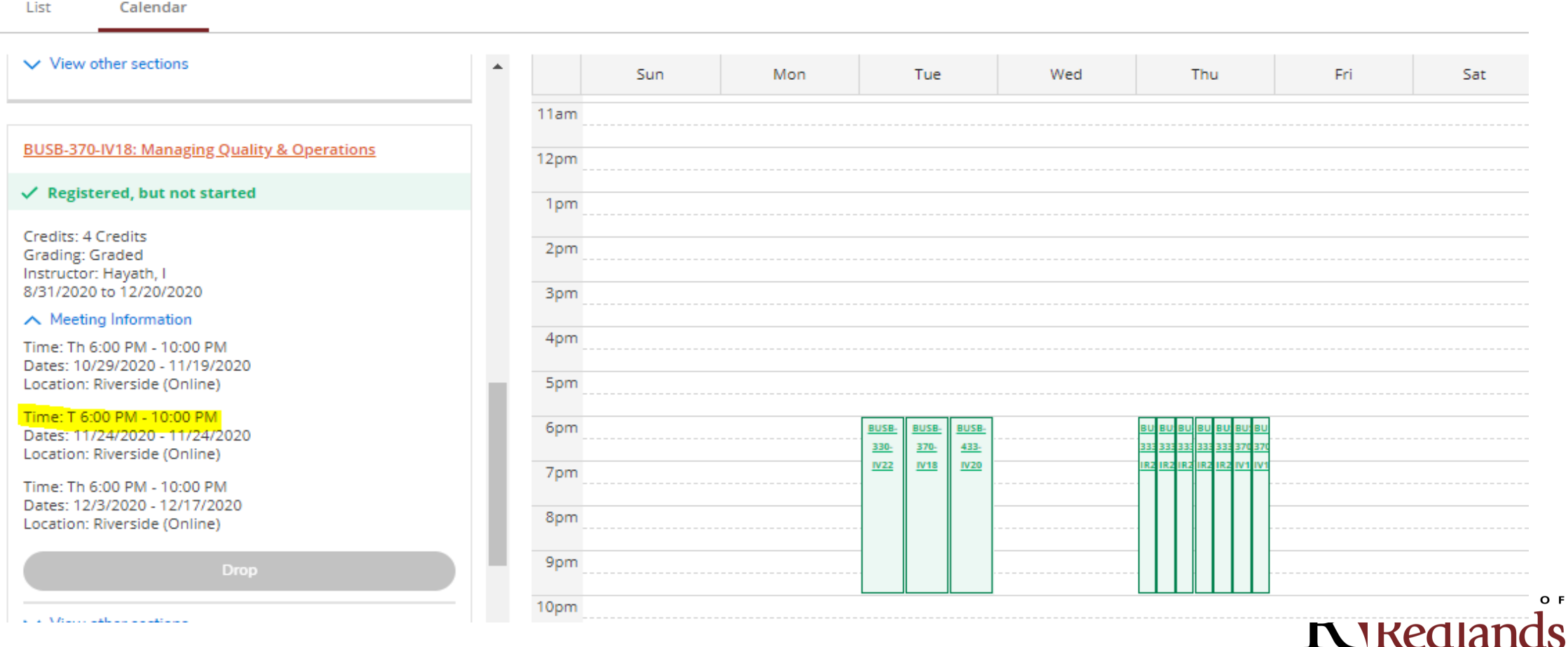

SCHOOL OF BUSINESS & SOCIETY

 $\mathbf C$ 

#### **COMMON QUESTION**

#### I can't find the section I am supposed to register for?

- Locate the sections that are available
- Choose one based on the night of the week and/or Professor, and/or teaching modality
- Moving forward not all the original sections that may be on your schedule will be available.

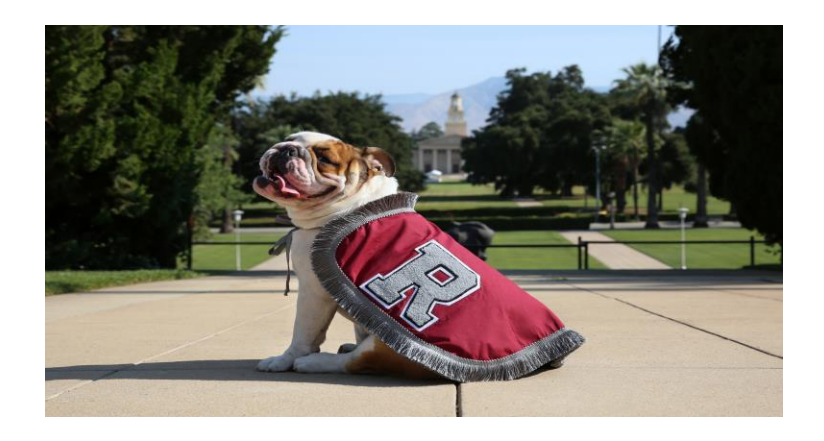

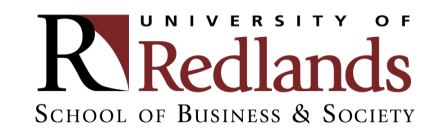

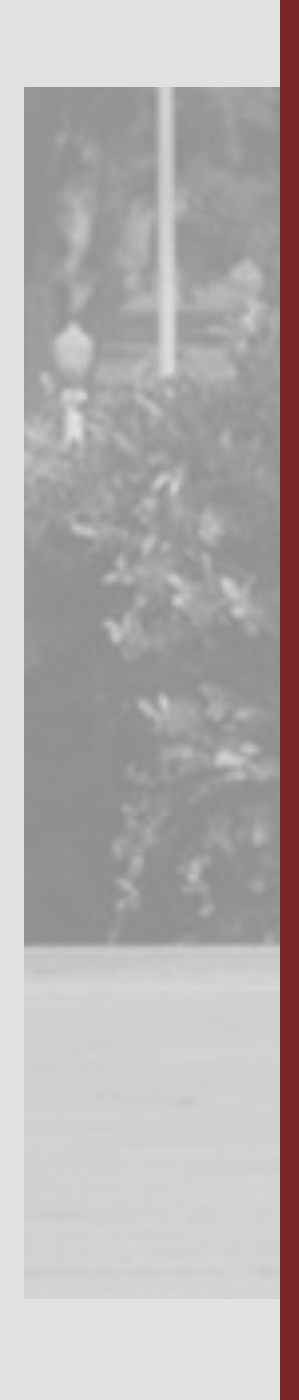

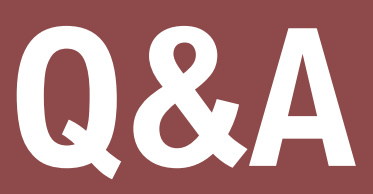

**Questions?**  Submit questions to the Meeting Organizer through the chat box

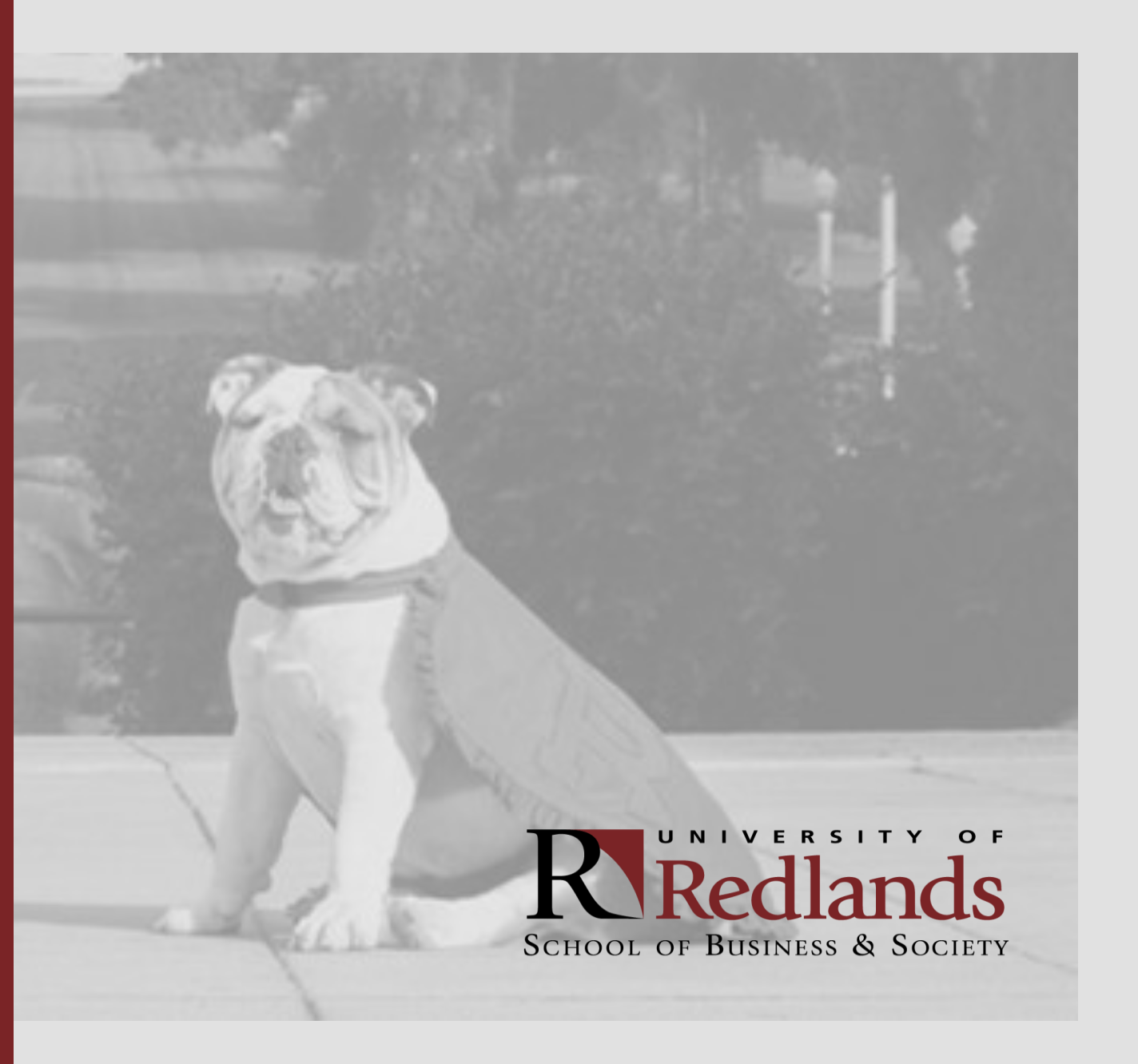

#### **STUDENT SUCCESS ADVISORS**

#### **MEET OUR TEAM**

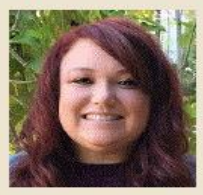

#### **AUTUMN MCKIERNAN**

Assistant Director of Student Success E: Autumn Mckiernan@redlands.edu P: 909-748-8828 Located at the Redlands Campus

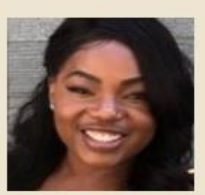

#### **HARMONIE CARR** Assistant Director of Student Success E: Harmonie\_Carr@redlands.edu P: 909-748-8924 Located at the Temecula Campus

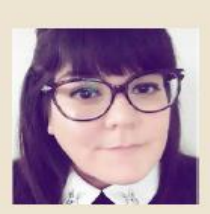

#### **LILI DIMAS** Assistant Director of Student Success E: Lili Dimas@redlands.edu P: 909-748-8170 Located at the Burbank Campus

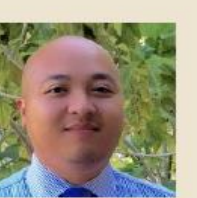

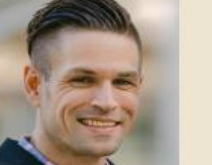

**PAUL BRODING** Assistant Director of Student Success E: Paul\_Broding@redlands.edu P: 909-748-8141 Located at the San Diego Campus

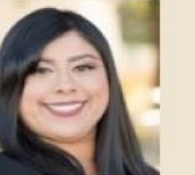

#### **DIANA GUERRERO**

Assistant Director of Student Success E: Diana Guerrero1@redlands.edu  $P: 909 - 748 - 8162$ Located at the South Coast Metro Campus

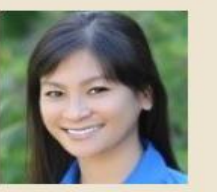

#### **KHANHVY PHILADELPHIA** Assistant Director of Student Success E: Khanhvy\_Philadelphia@redlands.edu P: 909-748-8851 Located at the Rancho Cucamonga Campus

**NGUYEN LE** 

Assistant Director of Student Success E: Nguyen Le@redlands.edu P: 909-748-8117 Located at the Riverside Campus

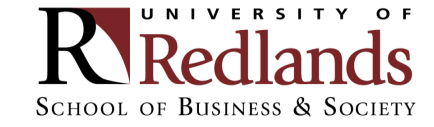